## XS2088B 两线制压力变送器 用户手册

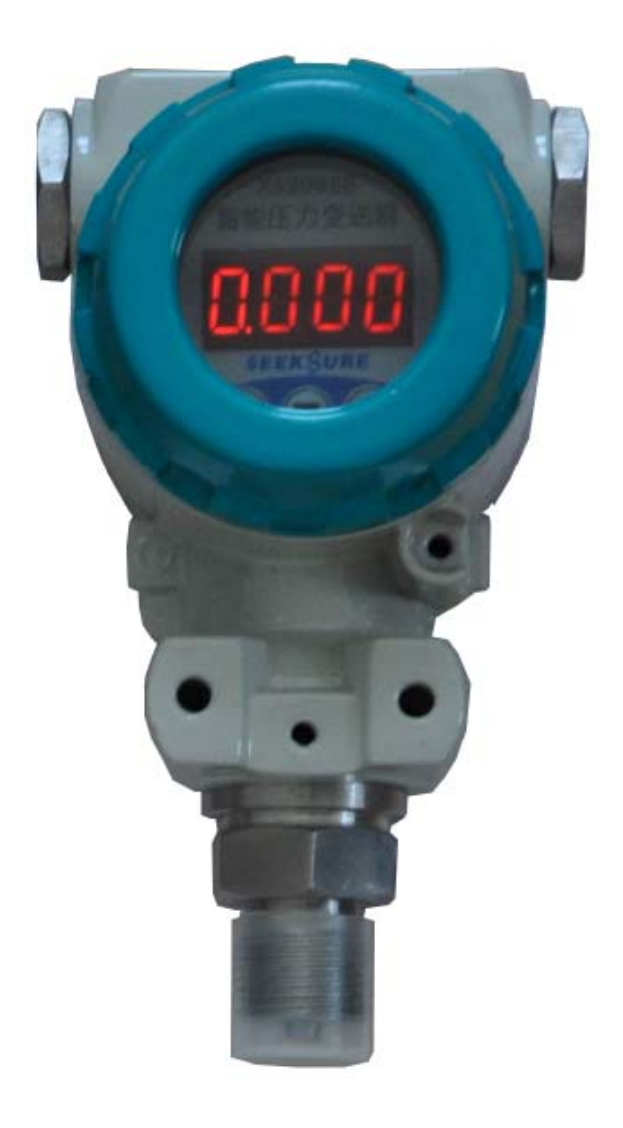

西安兴硕电子科技有限公司

- 地址:西安市太白南路紫薇尚层西三楼一单元 1707
- 电话:029-89382575
- 传真:029-89382575
- 邮编:710065

# XS-2088B 两线制压力变送器

# 技术说明书

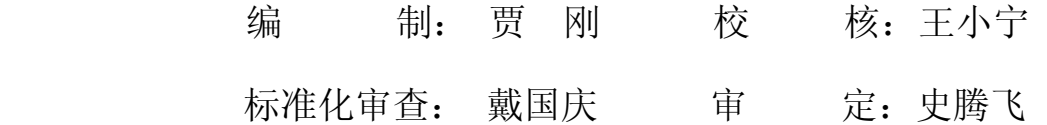

印刷版本号:V1.0 文件代号 : XSDZ. 2012. 05. 002 出版日期 :2013 年 05 月

版权所有:西安兴硕电子科技有限公司

注:本公司保留对此说明书修改的权利;如果产品与说明书有不符之处,请您及时

与我公司联系,我们将为您提供相应的服务。

技术支持: 电话:029-89382575 传真:029-89382575

# 重 要 提 示

感谢您使用西安兴硕电子科技有限公司的产品;为了安全、正确、高效的使用本产品, 请您务必注意以下重要提示:

1、 本说明书仅适用于 XS-2088B 型两线制压力变送器;

2、 在使用该型号仪表之前请仔细阅读本说明书,并参照说明书设计、配置系统;

3、 本仪表采用多种技术构成,具有丰富的功能,请严格按本说明书操作;

4、 本仪表组成部分出现问题时,请及时与本公司售后联系。

#### 一、概述

XS2088B 采用高稳扩散硅压力敏感元件,和独有高精度信号调理、输出电路为一体的智能化现场压 力检测仪表;产品性能优越,使用寿命长,测量精度高,长期稳定性好,维护量小。

它采用两线传送方式,将压力传感器输出的微弱信号变换成与被测温度成线性的 4~20mA 的输出 信号。它作为新一代测压仪表可广泛应用于冶金、石油化工、电力、轻工、纺织、食品、国防以及科研 等工业部门。

### 二、特点

输出电流分辨率可达 3uA; 量程可迁移,建议不超过 3:1; 采用独有数字电路和算法,精度高、寿命长; 铝合金外壳坚固抗震,隔离防爆; 抗干扰能力更好,信号无损远传; 增强型防雷击技术,确保仪表安全工作; 零点自稳技术; 温度补偿技术; 小信号特殊处理算法;

### 三、技术参数

测量范围:0 ~ 60 MPa; 精度等级:0.1,0.2,0.5 级; 工作电压: 10 ~ 36VDC,推荐 24VDC; 采样速度:50 次/秒; 稳 定 性:优于 0.1%FS/年、优于 0.2%FS/年; 显示方式: 4 位 LED 数码, 醒目; 负载能力: RL =  $\frac{U-12(V)}{0.02(A)}$ U -- 环路电压(V), RL -- 允许负载电阻 $(\Omega)$ ; 介质温度: - 40℃~85℃; 过载压力:1.5 ~3 倍的量程,视测量范围而定; 量程迁移:建议不超过 3:1,(针对电流输出信号); 环境温度: -30℃~70℃, 湿度: <90%RH; 电气接口:M20 × 1.5(内螺纹); 过程接口:M20 × 1.5(外螺纹)或根据用户要求;

### 四、外形尺寸及接线图

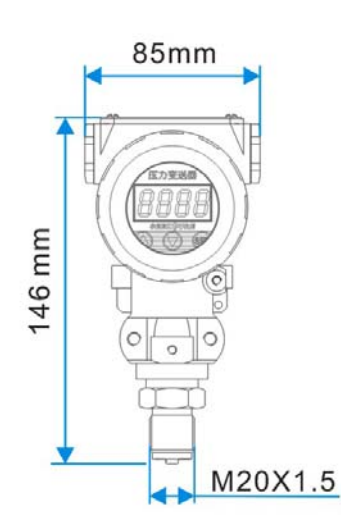

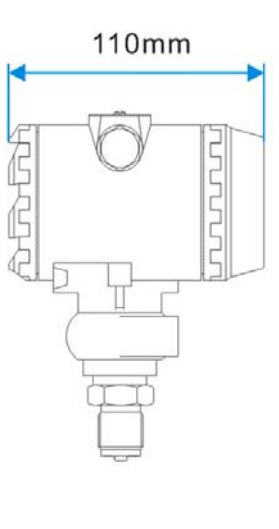

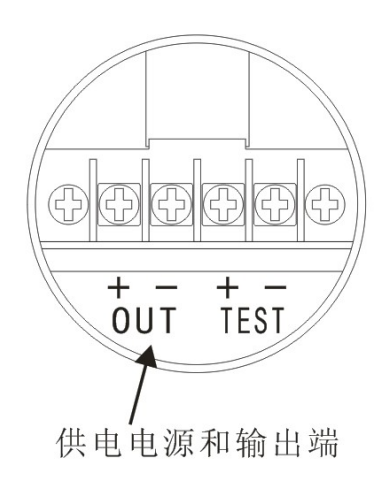

**4** / **8**

### 五、操作面板

仪表测量、运行状态下显示如下:

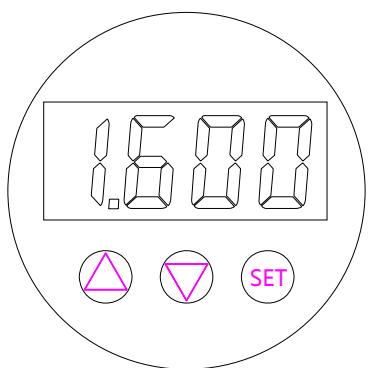

在系统测量显示界面中,长按【SET】键约 3 秒钟,当屏幕出现"LOCY"

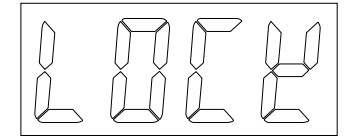

时释放【SET】键进入密码验证界面,如下:

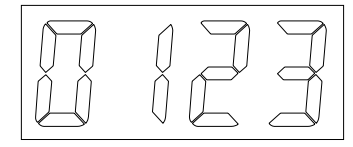

当密码错误时,提示错误信息;

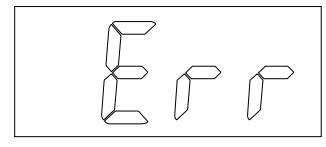

输入正确密码"123"后进入仪表菜单。

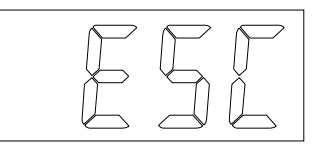

按【SET】键退出菜单设置, 按【▽】键进入第一个菜单项 —— 小数点设置, 界面如下:

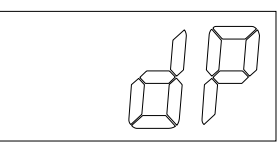

按【SET】键进入设置界面,

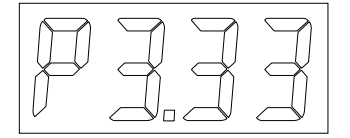

按【△】、【▽】键, 调小数点到合适的位置, 按【SET】键保存设定值; 成功后显示"Co", 之后回到"小数点设置"界面。

按【SET】键退出菜单设置, 按【▽】键进入下一个菜单项 —— 量程下限设置, 界面如下:

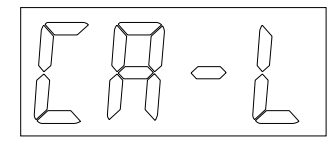

按【SET】键进入设置界面,

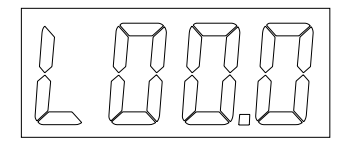

按【△】、【▽】键调整所需的量程, 按【SET】键保存设定值; 成功后显示"Co", 之后回到 "量程下限设置"界面。

按【▽】键进入下一个菜单项 —— 量程上限设置, 界面如下:

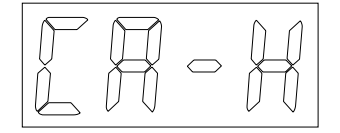

按【SET】键进入设置界面,

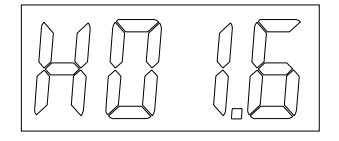

按【△】、【▽】键调整所需的量程, 按【SET】键保存设定值; 成功后显示"Co", 之后回到 "量程上限设置"界面。

按【▽】键进入下一个菜单项 —— AD 采样下限校准, 界面如下:

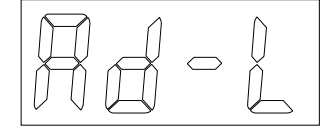

按【SET】键进入采样界面,

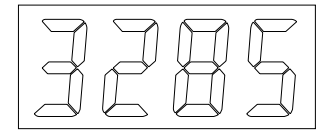

待数据稳定后, 按【SET】键保存采样值; 成功后显示"Co", 之后回到"AD 采样下限"界面。 按【▽】键进入下一个菜单项 —— AD 采样上限校准, 界面如下:

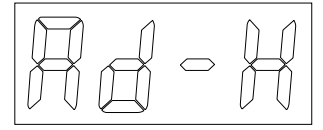

按【SET】键进入采样界面,

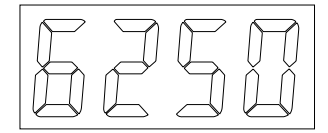

待数据稳定后, 按【SET】键保存采样值; 成功后显示"Co", 之后回到"AD 采样上限"界面。

按【▽】键进入下一个菜单项 —— 变送输出下限设置, 界面如下:

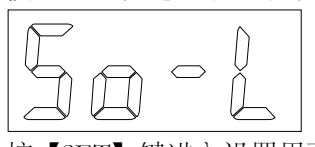

按【SET】键进入设置界面,

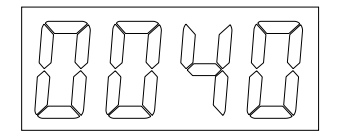

将电流表串入环路, 按【△】、【▽】键进行调整, 直到电流表显示为 4mA; 按【SET】键保存 设定值;成功后显示"Co",之后回到"变送输出下限设置"界面。 按【▽】键进入下一个菜单项 —— 变送输出上限设置, 界面如下:

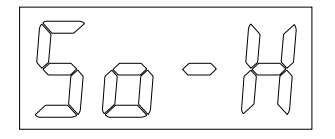

按【SET】键进入设置界面,

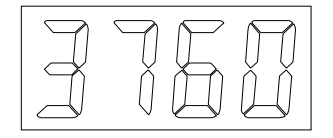

将电流表串入环路, 按【△】、【▽】键进行调整, 直到电流表显示为 20mA; 按【SET】键保 存设定值;成功后显示"Co",之后回到"变送输出上限设置"界面。

按【▽】键进入下一个菜单项 —— 量程迁移下限设置, 界面如下:

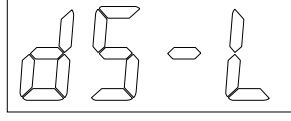

按【SET】键进入设置界面,

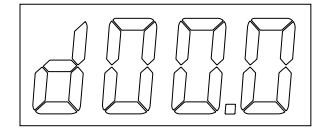

按【△】、【▽】键,调整显示值为 4mA 对应的数值, 按【SET】键保存设定值; 成功后显示 "Co",之后回到"量程迁移下限设置"界面。

按【▽】键进入下一个菜单项 —— 量程迁移上限设置, 界面如下:

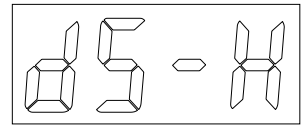

按【SET】键进入设置界面,

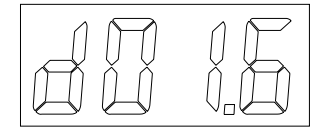

按【△】、【▽】键,调整显示值为 20mA 对应的数值,按【SET】键保存设定值;成功后显示

"Co",之后回到"量程迁移上限设置"界面。

按【▽】键进入下一个菜单项 —— 小信号切除,界面如下:

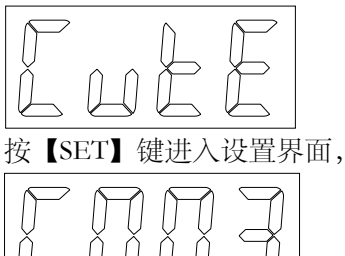

按【△】、【▽】键,调整值(为量程的千分比,如: 1MPa 切除 3‰是 0.003MPa), 按【SET】键保 存设定值;成功后显示"Co",之后回到"小信号切除"界面。

按【▽】键返回到菜单开始项 ——"ESC",再按【SET】键退出菜单设置、进入正常工作模式。 六、选型表

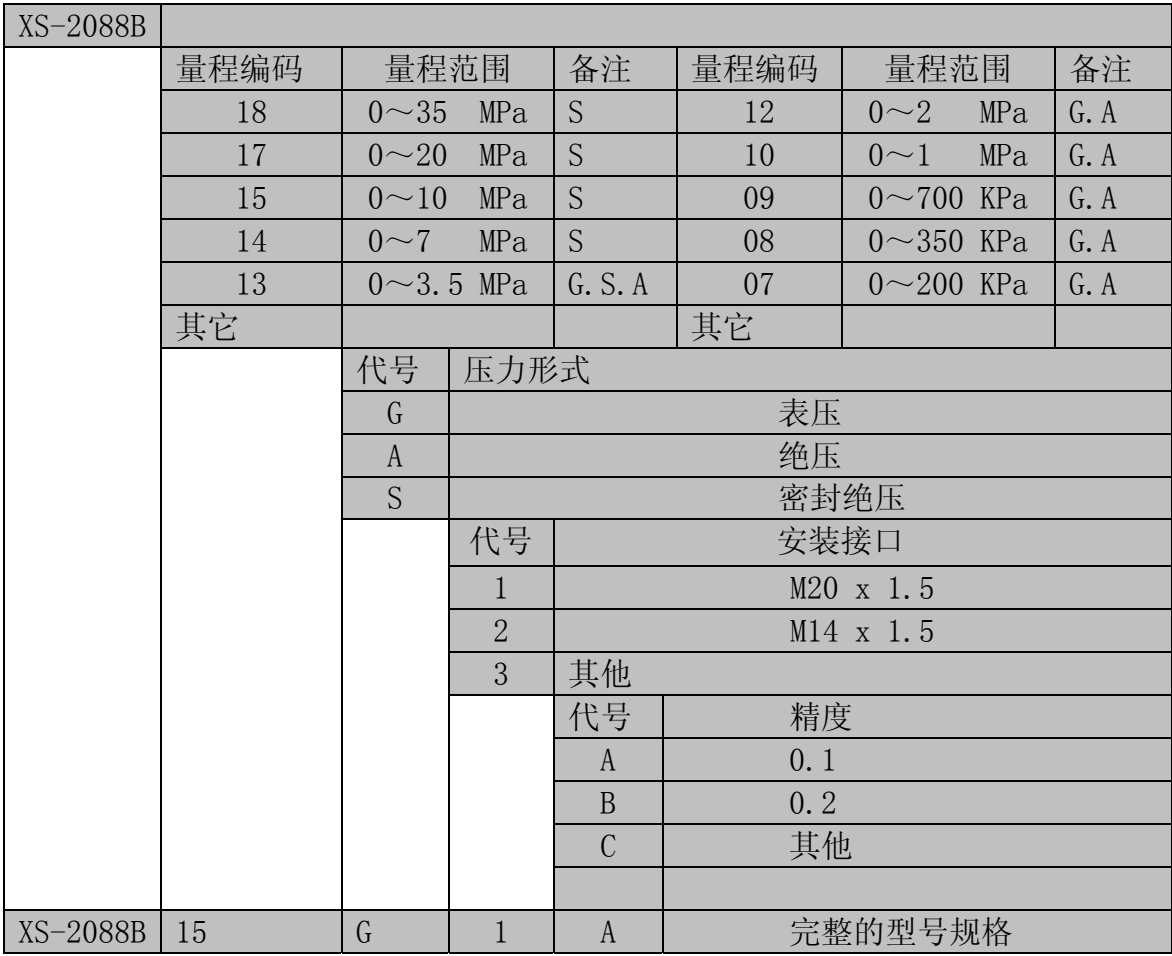